Power Jack **2** HDMI Out **3** HDMI In RS-232 Port Auto Switch ON/OFF IR Extension Port

### **Rear View**

- **1** Use an HDMI cable to connect the HDMI In port on the video display to the HDMI Out port on the VS481C.
- **2** Use an HDMI cable to connect the HDMI Out port on the source device to the HDMI In port on the VS481C. You can connect up to four HDMI sources to the VS481C device. Three HDMI In ports are located on the rear panel, and one on the front.
- **3** (Optional) To configure the VS481C system settings using RS-232 commands, connect a hardware/software controller to the RS-232 port.
- **4** (Optional) Plug in an IR Extension Cable to the VS481C device.\*
- **5** Plug the Power Adapter cable into the Power Jack.
- **Note:** This requires a separate purchase of an IR Receiver. ATEN recommends using the 2XRT-0003G IR Receiver. For more information, visit ATEN's official website.

# **IR Remote Control**

**1** Port Up / Port Down Buttons **2** Port Selection Buttons

**B Hardware Installation** 

The VS481C HDMI Switch offers easy and flexible ways of source device selection, including the front-panel pushbuttons, IR remote control unit, and RS-232 commands.

## **Operation**

### **Using the Pushbuttons**

To select a source for display, press the corresponding **Port Selection Pushbutton**. The corresponding Port LED lights green.

**Support and Documentation Notice** All information, documentation, firmware, software utilities, and specifications contained in this package are subject to change without prior notification by

### **Using the IR Remote Control Unit**

To select a source for display, press the corresponding **Port Selection Button**. The corresponding Port LED lights green. Alternatively, you can cycle through the available sources by pressing the **Port Up / Port Down Buttons**. Use the **Port Up Button** to select the next available port in ascending order (Port 1 to Port 4), and vice versa.

## **Using RS-232 Commands**

The VS481C's built-in bi-directional RS-232 serial interface allows system control through a high-end controller such as a computer.

© Copyright 2017 ATEN® International Co., Ltd. ATEN and the ATEN logo are trademarks of ATEN International Co., Ltd. All rights reserved. All other trademarks are the property of their respective owners.

 $CE^{\mathbb{X}}$ 

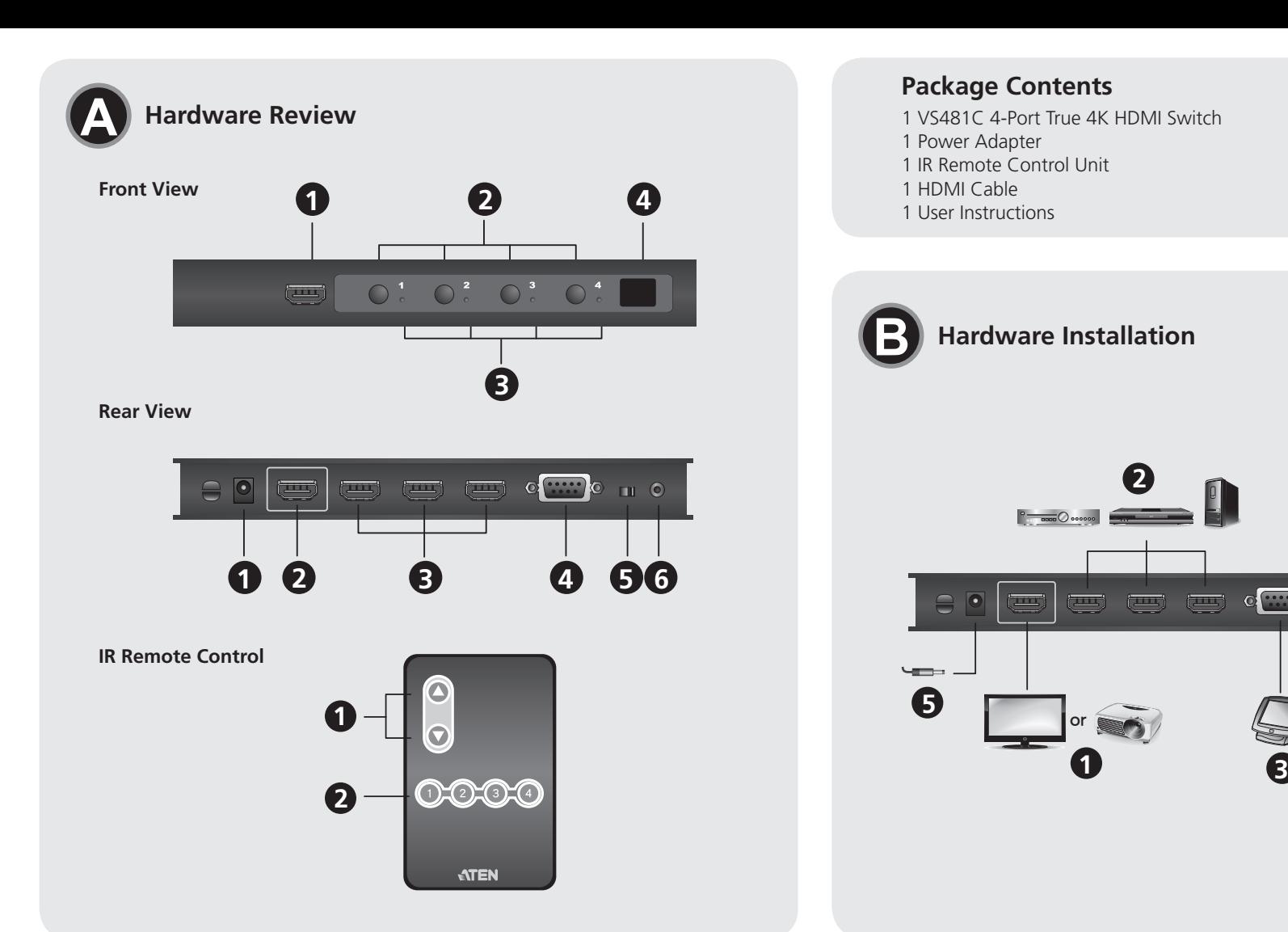

This product is RoHS compliant.

Part No. PAPE-1223-K10G Printing Date: 09/2017

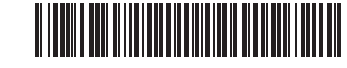

## VS481C 4-Port True 4K HDMI Switch www.aten.com

**A Hardware Review Front View 1** HDMI In **2** Port Selection Pushbuttons **3** Port LEDs **4** IR Receiver

# Commutateur HDMI True 4K 4 ports VS481C www.aten.com

# ETEN

**4-Port True 4K HDMI Switch Quick Start Guide VS481C**  ATEN VanCryst™

### 4-Port-True-4K-HDMI-Switch VS481C www.aten.com

# VS481C Conmutador HDMI 4K Reales de 4-Puertos www.aten.com

**4**

o <mark>….)</mark> {

© III ©

the manufacturer.

Der HDMI-Switch VS481C bietet einfache und flexible Möglichkeiten zur Auswahl des Eingangsgerätes, bspw. über die Drucktasten an der Frontblende, die IR-Fernbedienung und RS-232-Befehle.

To reduce the environmental impact of our products, ATEN documentation and software

can be found online at

**http://www.aten.com/download/**

FEDERAL COMMUNICATIONS COMMISSION INTERFERENC

**Technical Support** www.aten.com/support

이 기기는 업무용(A급) 전자파적합기기로서 판매자 또는 사용자는 이 점을 주의하시기 바라며, 가정외의 지역에

서 사용하는 것을 목적으로 합니다.

**Scan for more information**

**EMC Information**

STATEMENT:

This equipment has been tested and found to comply with the limits

for a Class A digital device, pursuant to Part 15 of the FCC Rules.<br>These limits are designed to provide reasonable protection against<br>harmful interference when the equipment is operated in a commercial<br>environment. This

the instruction manual, may cause harmful interference to radio<br>communications. Operation of this equipment in a residential area<br>is likely to cause harmful interference in which case the user will be<br>required to correct t

Le commutateur HDMI VS481C propose des façons faciles et flexibles de sélectionnez l'appareil source, y compris les boutons poussoirs en face avant, la télécommande IR et les commandes RS-232.

Pour sélectionner une source d'affichage, enfoncez le **Boutons poussoirs de sélection de port**. La LED du port correspondant s'illumine en vert.

the party responsible for compliance could void the user's authority to operate this equipment. **Warning:** Operation of this equipment in a residential environment could cause radio interference. Ievice complies with Part 15 of the FCC Rules. Operation is subject to the following two conditions: (1) this device may not cause harmful interference, and (2) this device must accept any interference received, including interference that may cause undesired operation.

Pour sélectionner une source d'affichage, enfoncez le **Boutons de sélection de port**. La LED du port correspondant s'illumine en vert. Autrement, vous pouvez faire défiler les sources disponibles en appuyant sur les **Boutons Port haut / Port Bas**. Utilisez le **Bouton Port haut** pour sélectionner le port disponible suivant dans l'ordre

# **A Hardwareübersicht**

**Ansicht von vorne 1** HDMI-Eingang Anschlussauswahltasten **3** Anschluss-LEDs **4** IR-Empfänger

# **Ansicht von hinten**

 Netzanschluss HDMI-Ausgang HDMI-Eingang RS-232-Anschluss Automatische Ein-/Abschaltung IR-Erweiterungsanschluss

# **IR-Fernbedienung**

**1** Port-aufwärts- / Port-abwärts-Tasten **2** Anschlussauswahltasten

# **B Hardwareinstallation**

- **5** Enchufe el cable del Adaptador de alimentación a la toma de alimentación.
- **Nota:** Esto requiere la compra por separado de un Receptor IR. ATEN recomienda el uso del Receptor IR 2XRT-0003G. Para más información, visite el sitio web oficial de ATEN.

El Conmutador HDMI VS481C ofrece formas sencillas y flexibles de seleccionar dispositivos, incluyendo los pulsadores de panel frontal, la unidad de control remoto IR y comandos RS-232.

- **1** Verbinden Sie den HDMI-Eingang an Ihrem Videodisplay über ein HDMI-Kabel mit dem HDMI-Ausgang am VS481C.
- **2** Verbinden Sie den HDMI-Ausgang an Ihrem Eingangsgerät über ein HDMI-Kabel mit dem HDMI-Eingang am VS481C. Sie können bis zu vier HDMI-Quellen mit dem VS481C verbinden. Drei HDMI-Eingänge befinden sich an der Rückblende, ein Eingang befindet sich an der Vorderseite.
- **3** (Optional) Konfigurieren Sie die VS481C-Systemeinstellungen über RS-232-Befehle, indem Sie einen Hardware-/Software-Controller mit dem RS-232-Anschluss verbinden.
- **4** (Optional) Schließen Sie ein IR-Verlängerungskabel an den VS481C an.\*
- **5** Verbinden Sie das Netzteilkabel mit dem Netzanschluss.
- **Hinweis:** Dies erfordert den separaten Kauf eines IR-Empfängers. ATEN empfiehlt den IR-Empfänger 2XRT-0003G. Weitere Informationen finden Sie auf der offiziellen Webseite von ATEN.

**Vista anteriore** Ingresso HDMI Pulsanti di selezione porta LED porta Ricevitore IR

 Connettore di alimentazione Uscita HDMI Ingresso HDMI Porta RS-232 Interruttore automatico ON/OFF Porta di espansione IR

# **Bedienung**

- **1** Utilizzare un cavo HDMI per collegare la porta di ingresso HDMI sul display video alla porta di uscita HDMI su VS481C.
- **2** Utilizzare un cavo HDMI per collegare la porta di uscita HDMI sul dispositivo sorgente alla porta di ingresso HDMI su VS481C. È possibile collegare fino a quattro sorgenti HDMI al dispositivo VS481C. Tre porte di ingresso HDMI si trovano sul pannello posteriore e una su quella anteriore.
- **3** (Opzionale) Per configurare le impostazioni del sistema VS481C utilizzando i comandi RS-232, collegare un controller hardware/ software alla porta RS-232.
- **4** (Opzionale) Inserire una prolunga IR nel dispositivo VS481C.\*
- **5** Inserire il cavo dell'adattatore di alimentazione nel connettore di alimentazione.
- **Nota:** Richiede l'acquisto a parte di un ricevitore IR. ATEN consiglia l'uso del ricevitore IR 2XRT-0003G. Per ulteriori informazioni, visitare il sito web ufficiale di ATEN.

### **Drucktasten verwenden**

Drücken Sie zur Auswahl einer Anzeigequelle die entsprechende **Anschlussauswahltaste**. Die entsprechende Anschluss-LED leuchtet grün.

### **IR-Fernbedienung verwenden**

Drücken Sie zur Auswahl einer Anzeigequelle die entsprechende **Anschlussauswahltaste**. Die entsprechende Anschluss-LED leuchtet grün. Alternativ können Sie über die **Port-aufwärts- / Port-abwärts-Taste**zwischen den verfügbaren Quellen umschalten. Wählen Sie mit der **Port-aufwärts-Taste** den nächsten verfügbaren Anschluss in aufsteigender Reihenfolge (Anschluss 1 bis Anschluss 4) und umgekehrt.

Lo switch HDMI VS481C offre metodi semplici e flessibili di selezione del dispositivo sorgente, inclusi i pulsanti sul pannello anteriore, il telecomando IR e i comandi RS-232.

### **RS-232-Befehle verwenden**

Die integrierte bidirektionale serielle RS-232-Schnittstelle des VS481C ermöglicht die Systemsteuerung über einen Highend-Controller, wie einen Computer.

### **A Aperçu du matériel Vue de devant 1** Entrée HDMI

**2** Boutons poussoirs de sélection de port **3** LED de port **4** Récepteur IR

## **Vue de derrière**

 Fiche d'alimentation Sortie HDMI Entrée HDMI Port RS-232 Commutation MARCHE/ARRÊT automatique Port d'extension IR

# **Télécommande IR**

**1** Bouton Port haut / Port bas

# **B Installation du matériel**

- **1** Utilisez un câble HDMI pour connecter le port d'entrée HDMI de l'affichage vidéo au port de sortie HDMI du VS481C.
- **2** Utilisez un câble HDMI pour connecter le port de sortie HDMI de l'appareil source au port d'entrée HDMI du VS481C. Vous pouvez raccorder jusqu'à quatre sources HDMI à l'appareil VS481C. Trois ports d'entrée HDMI se situent sur le panneau arrière et un à l'avant.
- **3** (Facultatif) Pour configurer les paramètres du système VS481C à l'aide de commandes RS-232, raccordez un contrôleur matériel / logiciel au port RS-232.
- **4** (Facultatif) Raccordez un câble d'extension IR à l'appareil VS481C.\* **5** Branchez le câble de l'adaptateur secteur sur la prise d'alimentation.
- **Remarque :** Ceci requiert l'achat d'un récepteur IR séparément. ATEN recommande d'utiliser le récepteur IR 2XRT-0003G. Pour

# **Fonctionnement**

### **Utilisation des boutons poussoirs**

### **Utilisation de la télécommande IR**

croissant (Port 1 à Port 4), et vice versa.

## **Utilisation des commandes RS-232**

L'interface série RS-232 bidirectionnelle intégrée du VS481C permet de contrôler le système avec un contrôleur haut de gamme, par exemple un ordinateur.

plus d'informations, visitez le site Web officiel d'ATEN.

# **A Revisión de hardware**

**Vista frontal** Entrada HDMI Pulsadores de selección de puertos LEDs de puerto Receptor IR

### **Vista posterior**

 Conector de alimentación Salida HDMI Entrada HDMI Puerto RS-232 Conmutador automático Encendido/Apagado Puerto de Extensión IR

### **Mando a distancia IR**

**1** Botones de Puerto Arriba / Puerto Abajo **2** Botones de selección de puertos

### Switch HDMI True 4K 4-porte VS481C

# **B Instalación del hardware**

- **1** Utilice un cable HDMI para conectar el puerto de entrada HDMI de la pantalla de vídeo al puerto de salida HDMI del VS481C.
- **2** Utilice un cable HDMI para conectar el puerto de salida HDMI del dispositivo fuente al puerto de entrada HDMI del VS481C. Se pueden conectar hasta cuatro fuentes HDMI al dispositivo VS481C. Tres puertos HDMI se encuentran en el panel posterior y uno en el frontal.
- **3** (Opcional) Para configurar los ajustes del sistema VS481C usando comandos RS-232, conecte un controlador de hardware/software al puerto RS-232.
- **4** (Opcional) Enchufe un Alargador IR al dispositivo VS481C.\*

# **Operación**

### **Uso de los pulsadores**

Para seleccionar una fuente de visualización, presione el correspondiente **Pulsadores de selección de puertos** El LED de puerto correspondiente se ilumina en verde.

### **Uso de la unidad de Control Remoto IR**

Para seleccionar una fuente de visualización, presione el correspondiente **Botones de selección de puertos** El LED de puerto correspondiente se ilumina en verde. Como alternativa, puede cambiar entre las fuentes disponibles, presionando los **Botones de Puerto Arriba / Puerto Abajo**. Utilice el **Botón de Puerto Arriba** para seleccionar el siguiente puerto disponible en orden ascendente (Puerto 1 a Puerto 4), y vice versa.

### **Uso de Comandos RS-232**

El sistema integrado de interfaz serie bidireccional RS-232 del VS481C permite el control del sistema a través de un controlador de alta gama, como un PC.

### **A Descrizione hardware**

### **Vista posteriore**

### **Telecomando IR**

**1** Tasti Porta su/Porta giù **2** Tasti di selezione porta

**B Installazione dell'hardware** 

### **Funzionamento**

### **Uso dei pulsanti**

Per selezionare una sorgente per il display, premere il relativo **Pulsante di selezione porta**. Il relativo LED porta si accende in verde.

### **Uso del telecomando IR**

Per selezionare una sorgente per il display, premere il relativo **Tasti di selezione porta**. Il relativo LED porta si accende in verde. In alternativa, è possibile passare tra le sorgenti disponibili premendo i **Tasti Porta su/Porta giù**. Utilizzare il **Tasti Porta su** per selezionare la successiva porta disponibile in ordine crescente (da Porta 1 a Porta 4) e viceversa.

## **Uso dei comandi RS-232**

L'interfaccia seriale RS-232 bidirezionale integrata di VS481C permette il controllo del sistema tramite un controller di fascia alta, come un computer.

# VS481C 4-портовий перемикач справжнього 4K HDMI www.aten.com

# Comutador 4K real HDMI de 4 portas VS481C www.aten.com

## Коммутатор HDMI VS481C с разрешением True 4K и 4 портами www.aten.com

# VS481C 4ポートTrue 4K HDMIスイッチャー www.aten.com サポートお問合せ窓口:+81-3-5615-5811

# VS481C 四埠True 4K HDMI影音切換器快速安裝卡 www.aten.com 技術服務專線:02-8692-6959

### VS481C 4端口True 4K HDMI切换器 www.aten.com 电话支持:400-810-0-8100

### VS481C 4-Port True 4K HDMI 스위치 www.aten.com Phone: 02-467-6789

# **A Обзор аппаратного обеспечения**

**Вид спереди** Входной разъём HDMI Кнопки выбора порта Индикаторы портов ИК-приёмник

**Вид сзади** Разъём питания Выходной разъём HDMI Входной разъём HDMI Порт RS-232 Автоматическое ВКЛ./ВЫКЛ. Порт для подключения кабеля удлинителя ИК-датчика

**ИК-пульт дистанционного управления 1** Кнопки Порт вверх/ Порт вниз **2** Кнопки выбора порта

# **B Установка коммутатора**

**1** Подсоедините кабель HDMI к входному разъёму HDMI на мониторе и выходному разъёму HDMI на коммутаторе VS481C. **2** Подсоедините кабель HDMI к выходному разъёму HDMI на

- устройстве-источнике сигнала и к входному разъёму HDMI на коммутаторе VS481C. К устройству VS481C можно подключить до четырёх источников сигнала HDMI. Три входных разъёма HDMI расположены на задней панели, и один — на передней.
- **3** (приобретается отдельно)Для настройки системы VS481C с помощью команд интерфейса RS-232 подключите аппаратное или программное устройство управления к разъёму RS-232. **4** (приобретается отдельно)Подсоедините кабель удлинителя ИК-
- датчика к коммутатору VS481C.\* **5** Подключите кабель блока питания к разъёму питания.

**Примечание.** Для этого необходимо дополнительно приобрести ИК-приёмник. Компанией ATEN рекомендуется использовать ИК-приёмник 2XRT-0003G. Дополнительные сведения можно

узнать на официальном сайте ATEN.

**Эксплуатация**

Коммутатор HDMI VS481C позволяет легко и быстро выбрать устройство источника сигнала с помощью кнопок на передней панели, ИК-пульта дистанционного управления и команд интерфейса RS-232.

### **Использование кнопок**

Чтобы выбрать источник сигнала для отображения, нажмите соответствующую **Кнопки выбора порта**. Для выбранного порта включится соответствующий зелёный светодиод.

**Использование ИК-пульта дистанционного управления** Чтобы выбрать источник сигнала для отображения, нажмите

соответствующую **Кнопки выбора порта**. Для выбранного порта включится соответствующий зелёный светодиод. Другой способ предусматривает использование **Кнопки Порт вверх/ Порт вниз**. Нажмите **Кнопку со стрелкой вверх** , чтобы выбрать следующий доступный порт по возрастанию номера (с 1 по 4) и наоборот. **Использование команд RS-232**

 Tomada de alimentação Saída HDMI Entrada HDMI Porta RS-232 Ligar/Desligar automaticamente Porta de extensão de infravermelhos Коммутатор VS481C оснащён встроенным двунаправленным последовательным интерфейсом RS-232, который позволяет управлять коммутатором с помощью современного устройства управления, такого как компьютер.

**6 IR延長ポート** 

# **A Огляд апаратного забезпечення Вигляд спереду**

- **1** Вхід HDMI **2** Апаратні кнопки вибору портів **3** Світлодіодні індикатори порту **4** Інфрачервоний приймач
- **Вигляд ззаду 1** Гніздо живлення **2** Вихід HDMI **3** Вхід HDMI **4** Порт RS-232 **5** Автоматичний перемикач УВІМК./ВИМК.

**6** Інфрачервоний порт розширення

**Пульт ІЧ дистанційного керування 1** Кнопки Порт Вгору/ Порт Вниз **2** Кнопки вибору портів

# **B Інсталяція апаратного забезпечення**

- **1** Користуйтеся кабелем HDMI, щоб підключити порт входу HDMI на пристрої показу відео до порту виходу HDMI на пристрої VS481C.
- **2** Користуйтеся кабелем HDMI, щоб підключити порт виходу HDMI на пристрої показу відео до порту входу HDMI на пристрої VS481C. До пристрою VS481C можна підключити не більше чотирьх джерел HDMI. Три порти входу HDMI розташовані на задній панелі та один – на передній.
- **3** (Додатково) Щоб сконфігурувати налаштування системи VS481C за допомогою команд RS-232, підключіть апаратний/програмний контролер до порту RS-232.
- **4** (Додатково) Підключіть кабель розширення інфрачервоного порту до пристрою VS481C.\*
- **5** Підключіть кабель адаптера живлення до гнізда живлення.
- **Примітка:** Для цього знадобиться окремо придбати інфрачервоний приймач. ATEN рекомендує користуватися інфрачервоним приймачем 2XRT-0003G. Більше інформації на офіційному веб-сайті компанії ATEN.

IRリモートコントロール 1 ポートUP/ポートDOWNボタン ❷ ポート選択ボタン

- **1 HDMIケーブルを利用し、ビデオディスプレイのHDMI入力ポートを** VS481CのHDMI出力ポートに接続してください。
- 2 HDMIケーブルを利用し、ソースデバイスのHDMI出力ポートを VS481CのHDMI入力ポートに接続してください。 VS481Cデバイ スには最大4台のHDMIソースを接続できます。 HDMI入力ポートは リアパネルに3ポート、フロントパネルに1ポートあります。
- **3** (オプション)RS-232コマンドを使用してVS481Cのシステムを設定 するには、ハードウェア/ソフトウェアコントローラーをRS-232ポー トに接続してください。
- **4** (オプション)IR延長ケーブルをVS481Cデバイスに接続してくだ さい。\*
- 

表示したいソースデバイスを選択するには、対応する ポート選択ボタン を押してください。 対応するポートのLEDがグリーンに点灯します。

表示したいソースデバイスを選択するには、対応する ポート選択ボタン を押してください。 対応するポートのLEDがグリーンに点灯します。 代

## **Робота**

Перемикач HDMI VS481C пропонує легкий і гнучкий вибір пристрою джерела і дисплею за допомогою механічних кнопок передньої панелі, пульта дистанційного керування або команд інтерфейсу RS-232.

 $\bigcirc$  전원 잭 2 HDMI 출력 3 HDMI 입력 **4 RS-232 포트** 5 자동 스위치 ON/OFF 6 IR 확장 포트

### **Використання апаратних кнопок**

Щоб вибрати джерело для показу, натисніть відповідну **Апаратні кнопки вибору портів**. Відповідний світлодіодний індикатор порту загоряється зеленим.

**Використання інфрачервоного пульта дистанційного керування**

Щоб вибрати джерело для показу, натисніть відповідну **Кнопки вибору портів**. Відповідний світлодіодний індикатор порту загоряється зеленим. Також можна переходити по доступних джерелах, натискаючи **Кнопки Порт Вгору/Порт Вниз**. Застосуйте **Кнопку Порт Вгору** , щоб вибрати наступний доступний порт в порядку зростання (від Порту 1 до Порту 4), і навпаки.

前部概览  $\bigcirc$  HDMI输入 2 端口选择按钮 3 连接端口 LED 4 红外线接收器

● 电源插孔 2 HDMI输出 3 HDMI输入 4 RS-232端口 5 自动切换开/关 6 自动切换开/关

1 红外线扩展端口 2 端口选择按钮

**2** 使用一条HDMI线将输入源设备的HDMI输出端口连接到VS481C 的HDMI输入端口。VS481C设备最多可连接4个HDMI输入源。三

## **Використання команд RS-232**

Вбудований у VS481C двонапрямковий серійний інтерфейс RS-232 надає контроль за системою через передовий контролер, як от ПК.

前視圖 **1 HDMI 輸入埠** 2 連接埠選擇按鈕 3 連接埠 LED指示燈 4 IR 接收器

### **A Vista do hardware Vista frontal 1** Entrada HDMI **2** Botões de seleção de portas **3** LED das portas **4** Recetor de infravermelhos

# **Vista posterior**

**②** 使用HDMI線材以連接來源端裝置的HDMI輸出埠至VS481C的HDMI 輸入埠。你可以連接至多四個來源。該切換器有三個HDMI輸入埠

**③** (選用) 如欲透過RS-232連接埠編輯VS481C的系統設定,請將硬體/

注意:這需要另外購買IR接收器。ATEN推薦使用2XRT-0003G IR接收

位於背板,而第四個HDMI輸入埠位於切換器的前板

# **Controle remoto por infravermelhos**

**1** Botões de porta acima/abaixo **2** Botões de seleção de portas

> VS481C内置双向RS-232串行接口, 可通过高端控制器(如电脑)来 控制系统。

VS481C內建雙向RS-232序列介面可透過高階的控制器,例如電腦 做系統控制。

- **B Instalação do hardware 1** Utilize um cabo HDMI para ligar a porta de entrada HDMI do dispositivo de exibição de vídeo à porta de saída HDMI do VS481C.
- **2** Utilize um cabo HDMI para ligar a porta de saída HDMI do dispositivo de origem à porta de entrada HDMI do VS481C. É possível ligar até quatro dispositivos HDMI ao VS481C. Existem três portas de entrada HDMI no painel traseiro e uma no painel frontal.
- **3** (Opcional) Para configurar as definições do sistema do VS481C utilizando comandos RS-232, ligue um controlador de hardware/ software à porta RS-232.
- **4** (Opcional) Ligue um cabo de extensão de infravermelhos ao VS481C.\*
- **5** Ligue o cabo do transformador à tomada de alimentação.
- **Nota:** Requer a compra de um recetor de infravermelhos. A ATEN recomenda a utilização do recetor de infravermelhos 2XRT-0003G. Para mais informações, visite o website oficial da ATEN.

# **Operação**

O comutador HDMI VS481C permite uma seleção fácil e flexível dos dispositivos de origem e de exibição usando os botões no painel frontal, o controlo remoto ou comandos RS-232.

### **Utilizando os botões**

Para selecionar uma fonte de exibição, pressione o respetivo **Botão de seleção de portas**. O LED da porta acenderá em verde.

### **Utilizando o controlo remoto por infravermelhos**

Para selecionar uma fonte de exibição, pressione o respetivo **Botão de seleção de portas**. O LED da porta acenderá em verde. Em alternativa, pode alternar entre as fontes disponíveis pressionando os **Botões de porta acima/abaixo**. Utilize o **Botão de porta acima** para selecionar a seguinte porta disponível em ordem ascendente (Porta 1 à Porta 4) e vice-versa.

# **Utilizando comandos RS-232**

A interface de série RS-232 bidirecional incorporada do VS481C permite o controlo do sistema através de um controlador avançado, como por exemplo, um computador.

# **A** 製品各部名称

- フロントパネル **1 HDMI入力** 2 ポート選択ボタン 8ポートLED 4 IRレシーバー
- リアパネル ❶ 電源ジャック **2 HDMI出力 3 HDMI入力 4 RS-232ポート** 5 自動スイッチON/OFF

# **B** ハードウェアのセットアップ

注意: IRレシーバーを別途購入する必要があります。 ATENではIRレ シーバー(型番:2XRT-0003G)の使用を推奨しています。 詳細 は、ATENの公式ウェブサイトをご覧ください。

操作方法

VS481C HDMIスイッチャーでは、フロントパネルのボタン、IRリモコ ン、RS-232コマンドから、簡単かつフレキシブルにソースデバイスを選

択できます。

フロントパネルのボタンによる選択

IRリモコンによる選択

わりに、ポートUP/ポートDOWNボタンを押して、利用可能なソースデ バイスを順に切り替えることもできます。 昇順で次に利用可能なポート を選択するには(ポート1からポート4の順)ポートUPボタン を使い、降 順で選択する場合はポートDOWNボタンを使います。

# RS-232コマンドによる選択

VS481Cに搭載された双方向通信RS-232シリアルインターフェース では、コンピューターなどのハイエンドコントローラーでシステムコント ロールを行うことができます。

# **A** 하드웨어 리뷰

전면 **1 HDMI 입력**  $2E$  포트 선택 푸시 버튼 **3 포트 LED** 4 IR 수신기

# 후면

### IR 리모컨

 $\bigcirc$  포트 위로/포트 아래로 버튼  $2E \leq 2$  선택 버튼

# **B** 하드웨어 설치

- 1 HDMI 케이블을 사용하여 비디오 디스플레이의 HDMI 입력 포트와 VS481C의 HDMI 출력 포트를 연결합니다.
- 2 HDMI 케이블을 사용하여 소스 장치의 HDMI 출력 포트와 VS481C의 HDMI 입력 포트를 연결합니다. 최대 4개의 HDMI 소스를 VS481C 장치에 연결할 수 있습니다. HDMI 입력 포트 3개는 후면 패널에, 1개는 전면 패널에 있습니다.
- 3 (옵션) RS-232 명령을 사용하여 VS481C 시스템 설정을 구성하려면 하드웨어/소프트웨어 컨트롤러를 RS-232 포트에 연결합니다.
- 4 (옵션) IR 연장 케이블을 VS481C 장치에 연결합니다.\* 5 전원 어댑터 케이블을 전원 잭에 연결합니다.
- 참고: 이 경우 IR 수신기를 별도로 구매해야 합니다. ATEN은 2XRT-0003G IR 수신기를 사용할 것을 권장합니다. 자세한 내용은 ATEN의 공식 웹사이트를 참조하십시오.

# 작동

VS481C HDMI 스위치에서는 전면 푸시 버튼, IR 리모컨, RS-232 명령 등을 사용하여 소스 장치를 쉽고 유연하게 선택할 수 있습니다.

# 푸시 버튼 사용법

디스플레이용 소스를 선택하려면 해당 포트 선택 푸시 버튼을 누르십시오. 해당 포트 LED가 녹색으로 켜집니다.

# IR 리모컨 사용법

디스플레이용 소스를 선택하려면 해당 포트 선택 버튼을 누르십시오. 해당 포트 LED가 녹색으로 켜집니다. 또는 포트 위로/ 포트 아래로 버튼을 눌러 사용 가능한 소스를 탐색할 수 있습니다. 오름 차순(포트 1에서 포트 4로) 사용 가능한 다음 포트를 선택하려면 포트 위로 버튼을 사용하고, 역으로도 가능합니다.

RS-232 명령 사용법 VS481C의 내장 양방향 RS-232 직렬 인터페이스의 경우, 컴퓨터와 같은 고급 컨트롤러를 통해 시스템을 제어할 수 있습니다.

# **A** 硬件概览

# 后部概览

# 红外线遥控器

**B** 硬件安装

1 使用一条HDMI线将视频显示器的HDMI输入端口连接到VS481C

的HDMI输出端口。

个HDMI输入端口位于后面板,一个位于前部。

3 (可选) 如要使用RS-232命令配置VS481C系统设置,需将一个硬

件/软件控制器连接到RS-232端口。 4 (可选) 将红外线扩展线插入VS481C设备。\*

5 将电源适配器线插入电源插孔。

注意:这需要另外购买红外线接收器。ATEN推荐使用2XRT-0003G 红外线接收器。有关详细信息,请访问ATEN官方网站。

**1 使用一條HDMI線材以連接顯示裝置上的HDMI輸入埠至VS481C背** 

操作 利用VS481C HDMI切换器,可以通过多种方式简单灵活地选择输入 源设备,包括前面板按钮、红外线遥控器、以及RS-232命令。

# 使用按钮

选择显示器输入源时,可以按相应的端口选择按钮。对应的端口LED 显示绿色。

# 使用红外线遥控器

选择显示器输入源时,可以按相应的端口选择按钮。对应的端口LED 显示绿色。此外,还可以按端口+/-按钮循环选择可用的输入源。使 用端口+按钮按升序选择下一个可用的端口(端口1到端口4),反之 亦然。

# **A** 硬體檢視

# 背視圖

- 1 電源插孔 2 HDMI 輸出埠 **3 HDMI 輸入埠** 4 RS-232 序列連接埠 5 自動切換開關 6 IR延伸連接埠
- IR 遙控器 **1** 下一埠(Port Up) / 前一埠(Port Down)按鍵 2 連接埠選擇按鍵

6 電源アダプターのケーブルを電源ジャックに接続してください。

**B** 硬體安裝

板的 HDMI輸出埠。

軟體控制器連接至此RS-232 序列連接埠。 4 (選用) 將IR延伸線材連接至VS481C。\* 5 將電源變壓器插入VS481C的電源插孔中。

器。欲知詳細資訊,請上ATEN官方網站。

# 操作

VS481C True 4K HDMI 影音切換器提供簡單且彈性化的來源端設備 選擇方式,可透過前板按鍵、IR遙控器或是RS-232介面以切换選擇 不同的連接埠。

# 按鍵控制

選擇來源端裝置時,可以按下連接埠選擇按鍵。對應的連接埠LED指 示燈亮綠色。

# 遙控器切換選擇

透過遙控器選擇來源端裝置,按下連接埠選擇按鍵。對應的連接埠 LED指示燈亮綠色。或者你也可以用遙控器的連接埠的上、下按鍵, 來選擇來源端裝置。使用Port Up(下一埠)按鍵選擇數字遞增的下一個 連接埠,反之亦然。

# 使用RS-232命令

# RS-232序列介面